## **Accessing My Learn for Performance Management Training**

- 1. Log into your YC Portal and select My Learn
- from the Employees card
- **Employees** My Benefits My Perform

My Learn

2. In the Quick Actions box, select Browse Training Catalog

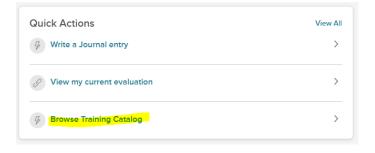

3. In the Categories drop-down menu, select Performance Management

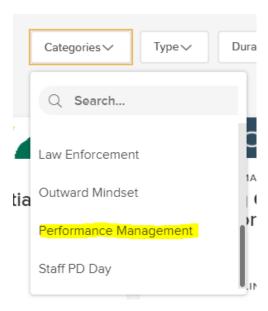

4. Click on Enroll for any course

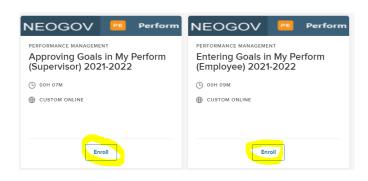